# **Программное обеспечение PeColor**

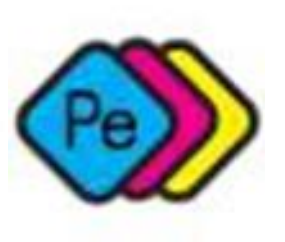

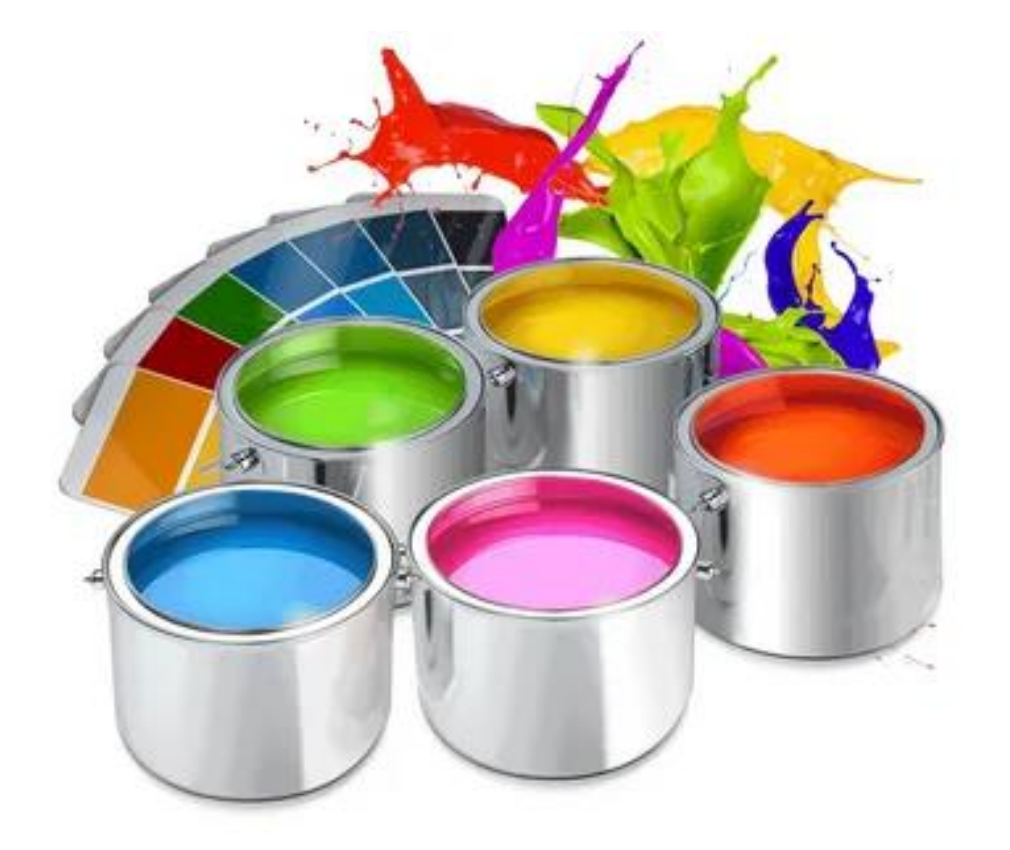

### **Контроль цвета в Ваших руках.**

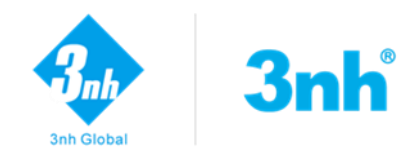

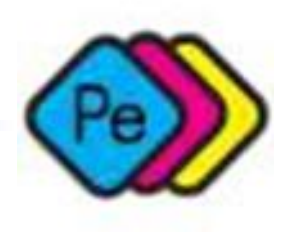

#### ✓ *Программа позволяет производить расчет рецептуры для красок и*

#### *пластмасс.*

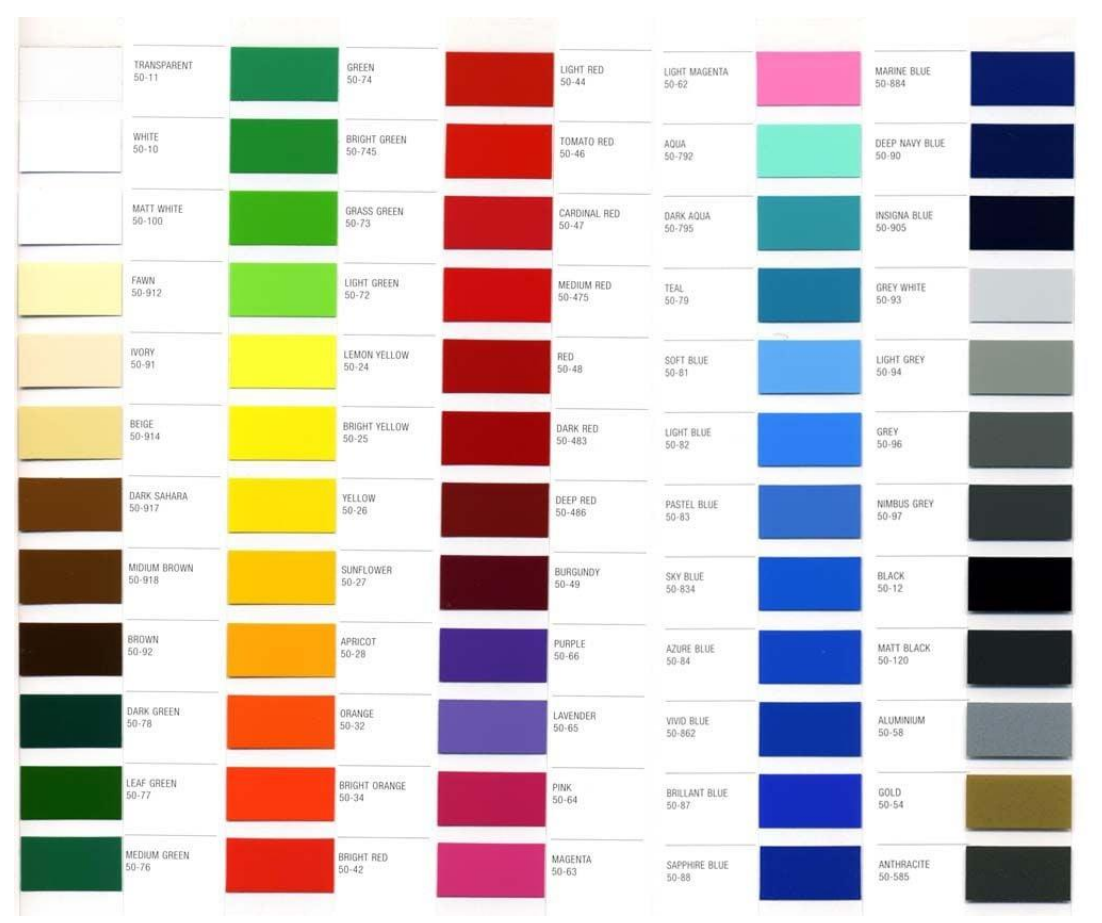

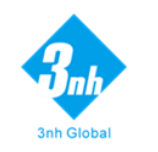

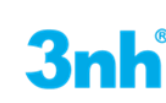

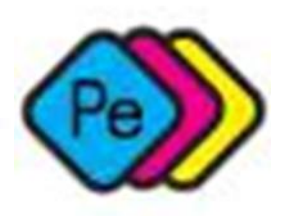

#### ✓ **1 С помощью панели инструментов в меню выбираются различные модули и настраиваются основные параметры, необходимые для рсчета рецептуры.**

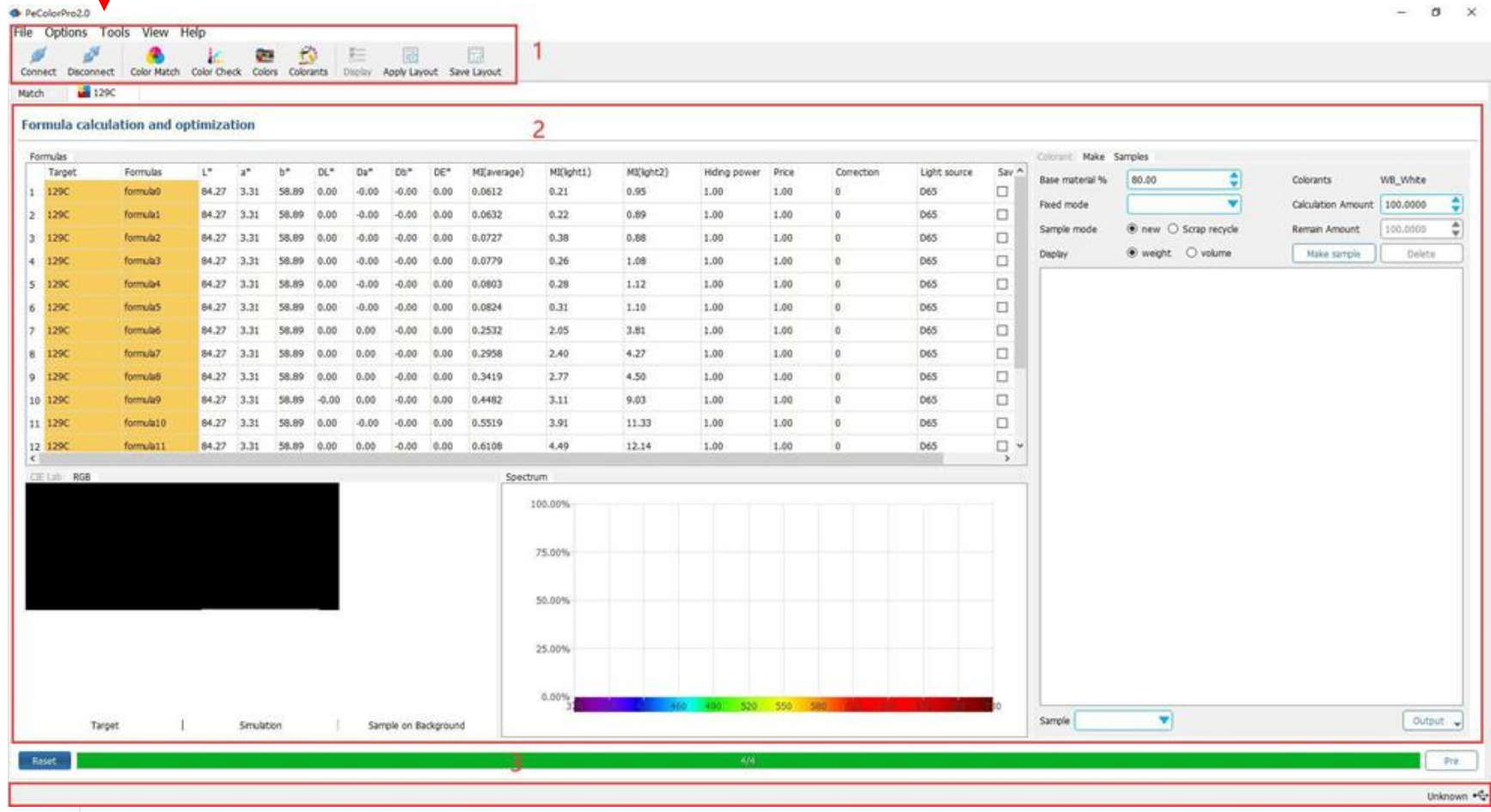

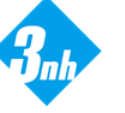

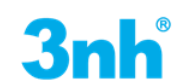

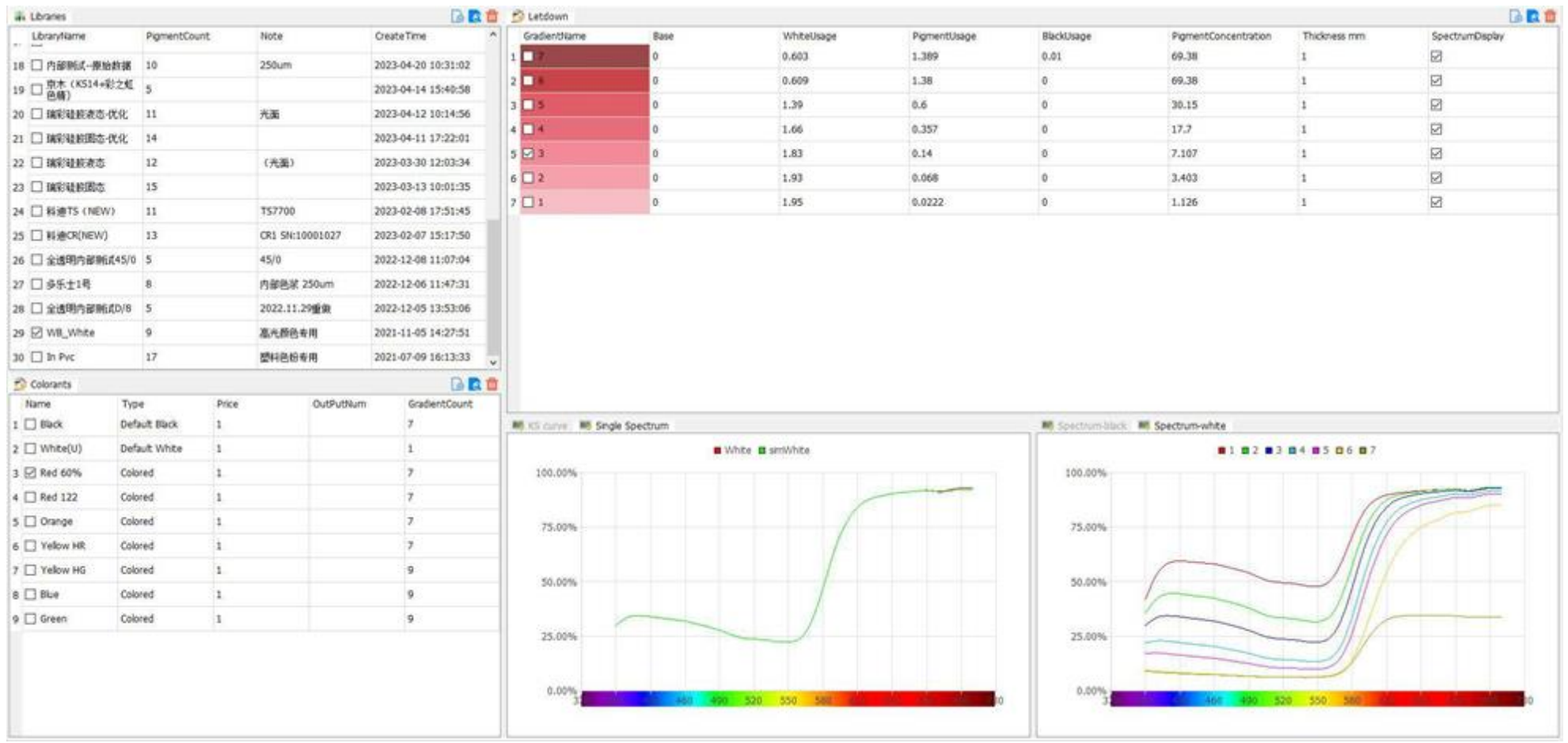

**Для использования программного обеспечения и подбора цвета, создается база данных на основе своей собственной информации о колорантах.** 

**Необходимо ввести данные о колорантах в программное обеспечение для проведения расчета рецептур. Интерфейс библиотеки колорантов включает в себя библиотеку колорантов, список колорантов, список градиентов а так же спектральные изображения.**

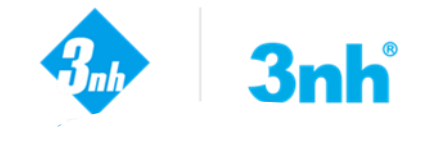

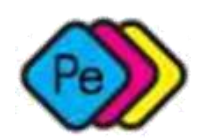

# **Создание колорантов**

**Колоранты наносятся на контрастную черно-белую подложку с одной и той же определенной толщиной , а затем после высыхания , вносятся в базу программного обеспечения с помощью спектрофотометра. Значения вносятся как с черной стороны подложки , так и с белойстороны, что позволяет выявить степень укрывистости колорантов.** 

**В панели инструментов меню выбираются различные модули и настраиваются основные параметры, необходимые для расчета рецептуры.**

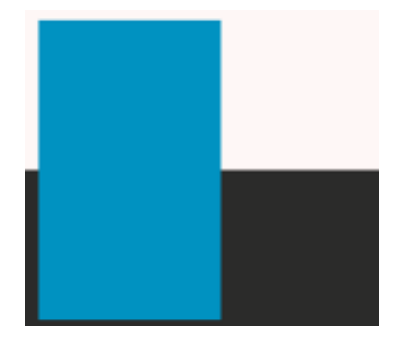

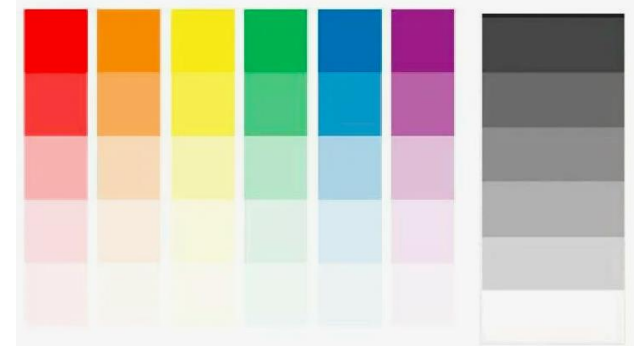

**Каждый колорант смешивается с белой или прозрачной (при необходимости с черной) базой. Таблица справа приведена только для примера, так как для каждого клиента предоставляется индивидуальная таблица градиентов в зависимости от продукта.**

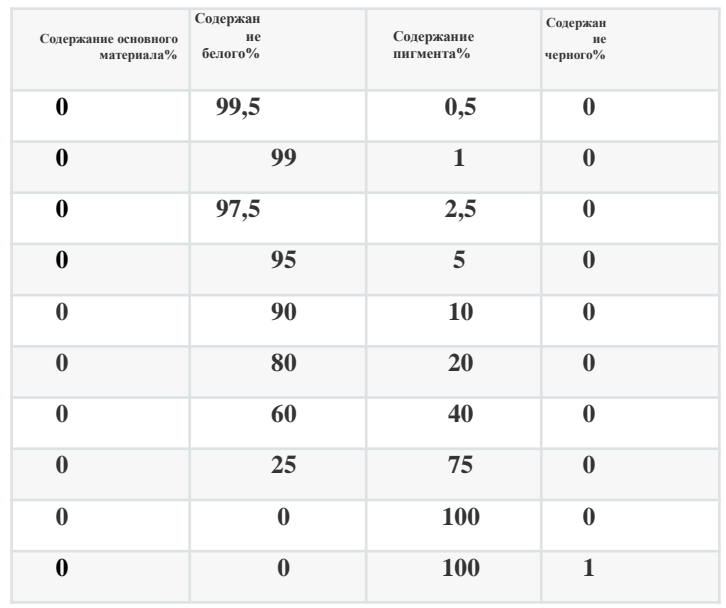

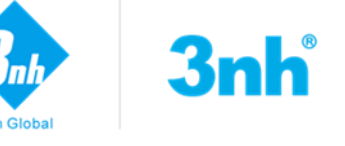

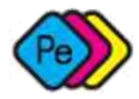

# **Интерфейс**

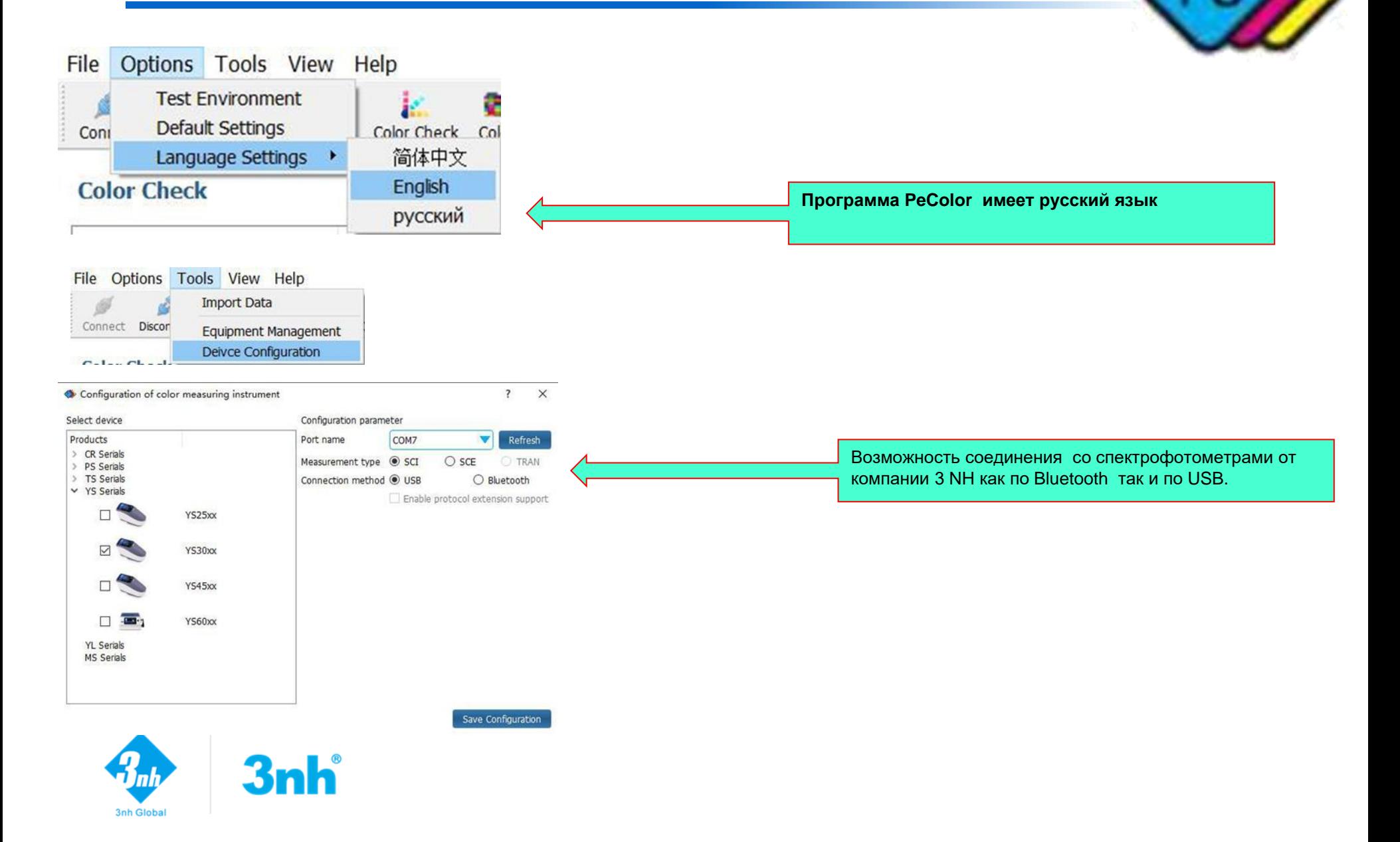

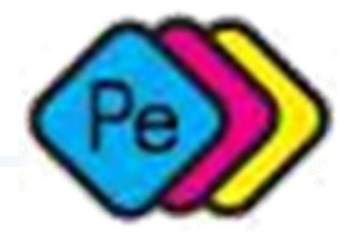

#### **Заполняются все необходимые поля параметров**

**Метод соответствия:** Авто - программа автоматически рассчитывает формулу, Ручной - ввод формулы вручную.

- **Режим расчета:** Базовая концентрация % основного материала, **Непрозрачность**  соответствие цвета фиксированной концентрации Сопоставление цветов будет выполняться с использованием непрозрачности, введенной в качестве целевого значения.
- **Толщина:** Толщина цветового слоя в формуле.
- **Допуск ДЕ:** Допуск выходной формулы будет контролироваться в пределах указанного допуска.
	- **Колорант формулы**: Количество колоранта в выходной формуле состава.
	- **Номера оптимизированной формулы:** Выведите квалифицированное количество формулы.
	- **Тип расчета:** Простой подходит, когда данные градиента недостаточно точны. Точный расчет используется, когда данные градиента достаточно точны (по умолчанию: Точный расчет).
	- **Цвет подложки:** на полную прозрачность пигмента сильно влияет базовый цвет, поэтому различные базовые цвета могут повысить точность подбора цветов.
	- Белый и черный: сопоставление цветов на черном и белом фоне, введенном в библиотеку пигментов.
- Импортировать цвет: выберите цвет в качестве базового цвета для сопоставления цветов.
	- **Источник света:** Выберите источник света для сопоставления цветов (по умолчанию: источник света - D65).
- **Угол наблюдения:** Выбор угла наблюдения для сопоставления цветов (по умолчанию:  $10^{\circ}$ ).
- **Смещение разницы:** На основе выбора целевого цвета установите разницу цвета в соответствии с особыми требованиями пользователей.

**Изменение каждого параметра существенно влияет на результат сопоставления цветов.**

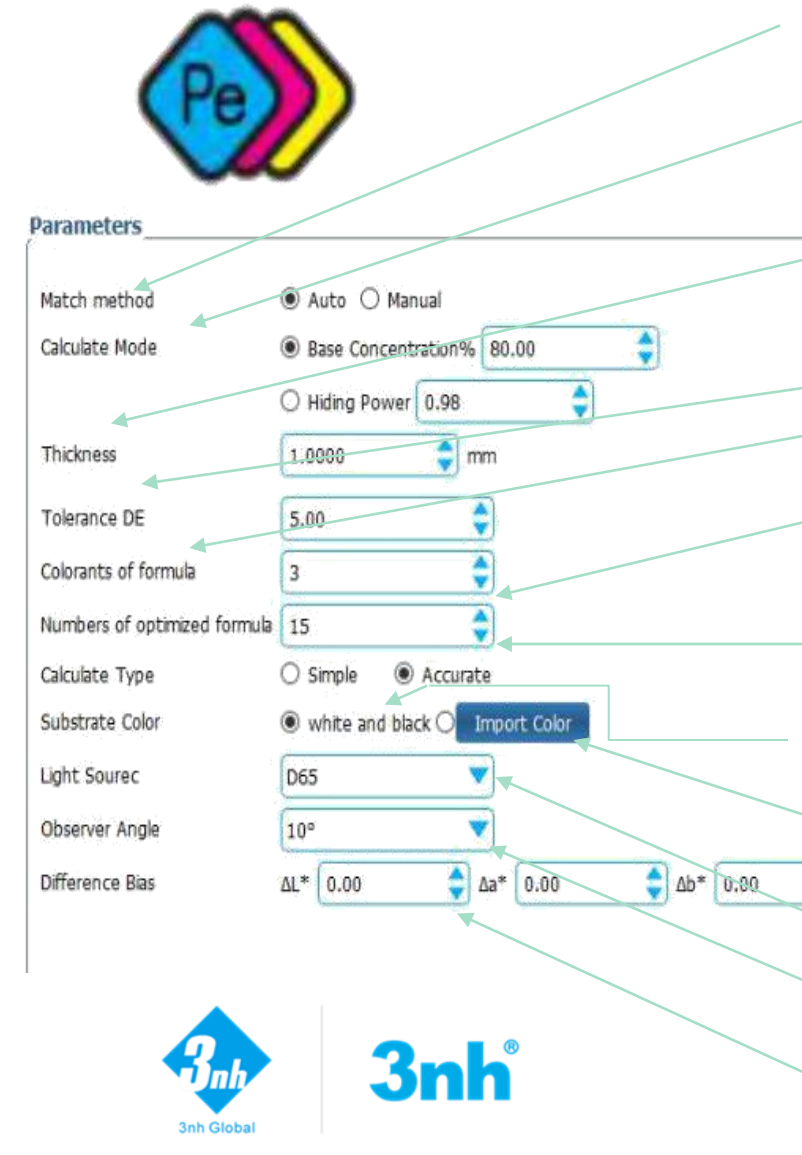

### **Расчет и оптимизация формул**

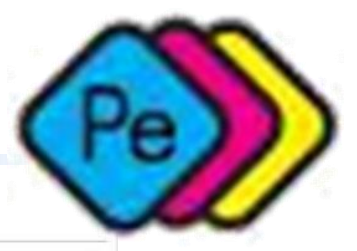

#### Formula calculation and optimization

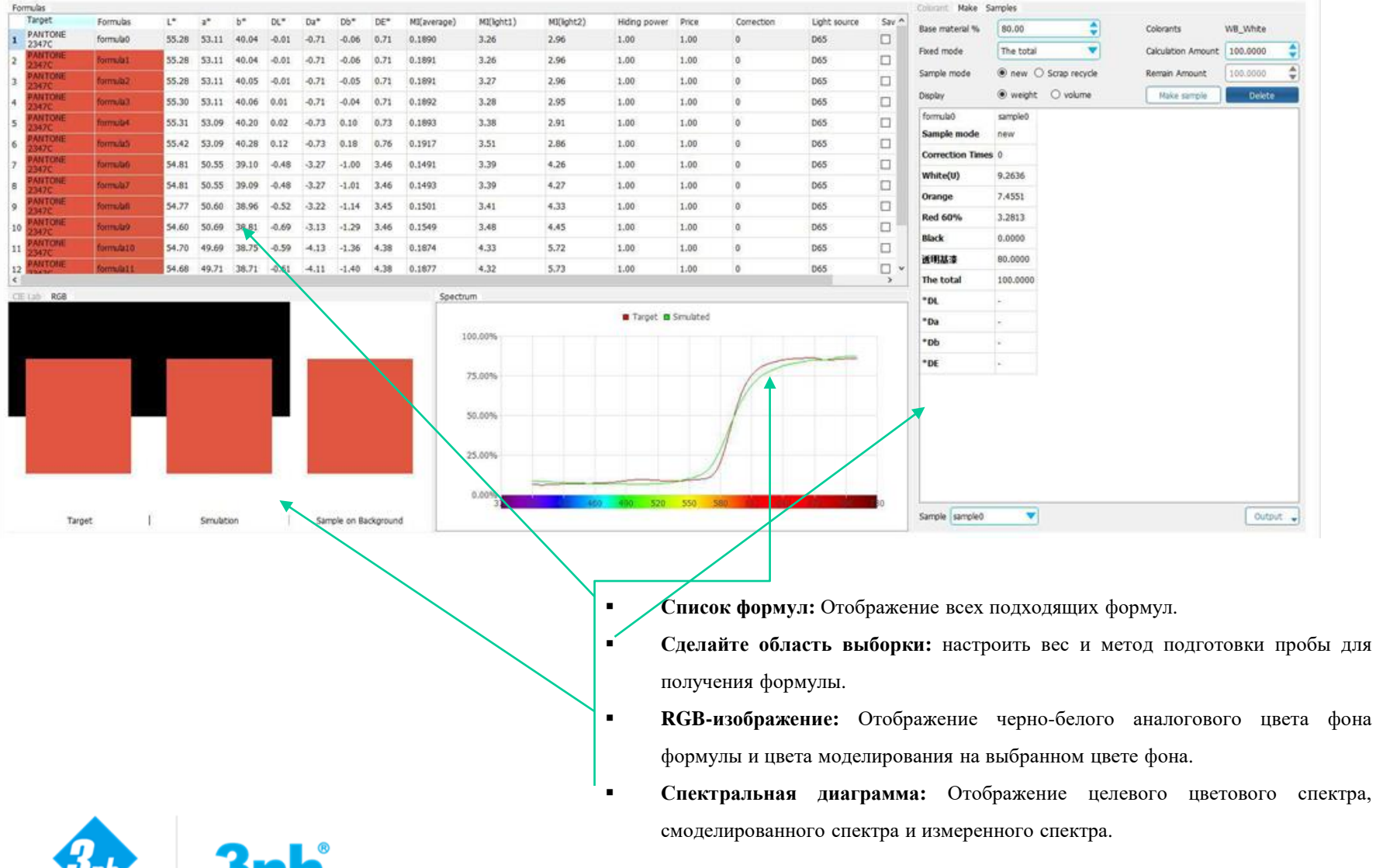

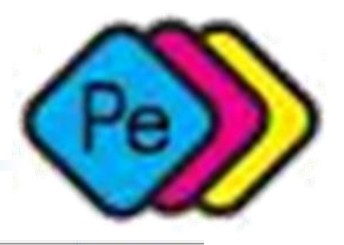

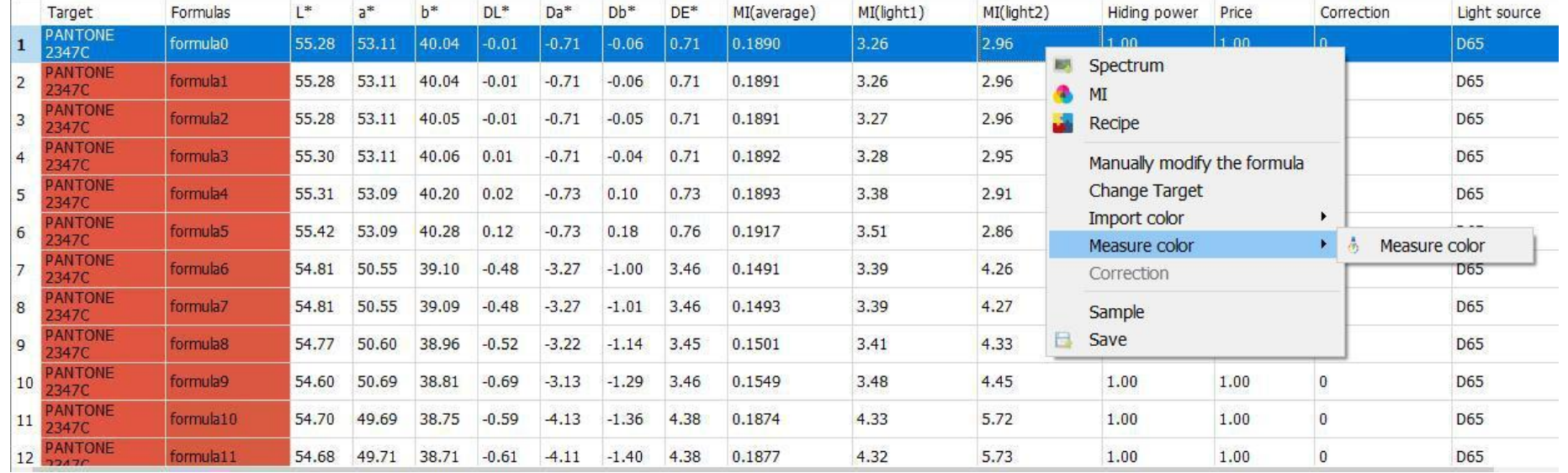

**Выбрав и подготовив выкраску в соответствии с предложенной рецептурой можно при не попадании в заявленный цвет более чем указанно в формуле можно сделать корректировку цвета.** 

**После завершения подготовки пробы , и ззмерив прибором образца, программное обеспечение скорректирует текущий состав формулы в соответствии с измеренным цветом, получит новую формулу, максимально приближенную к запрашиваемой.** 

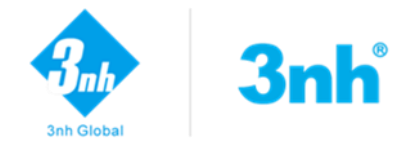

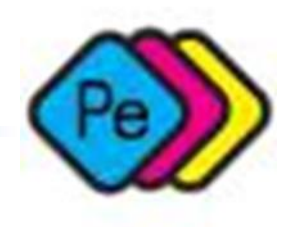

По любым вопросам Вы можете обратиться: **[info@smart-instruments.ru](mailto:info@smart-instruments.ru)**

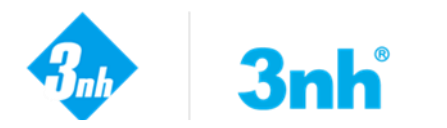